# PROVIDERfiles Provider's User Guide for

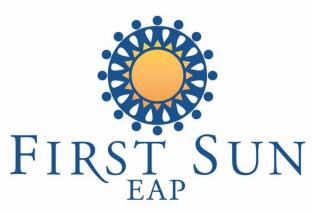

We Help People Be Better at Work

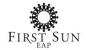

# **Getting Started**

Upon receiving the email invitation from First Sun EAP, click the link to register with PROVIDERfiles (Pf) web portal.

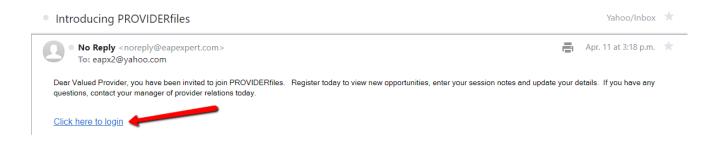

To register, you must enter the same email address found in your emailed invitation as this is your username. Immediately after clicking **Register**, you will be able to sign in.

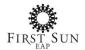

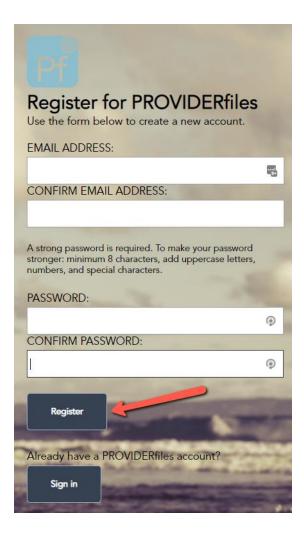

# Forgot Password?

If you forgot your password, click on **Reset/Forgot Password** and follow the prompts. You will receive an email to reset it.

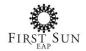

| Welcome! Please ente<br>below                  | r your user name and password                              |
|------------------------------------------------|------------------------------------------------------------|
| LANGUAGE:*                                     |                                                            |
| English                                        | 🖫 – 🏕                                                      |
|                                                | and the second second                                      |
| USER NAME:                                     |                                                            |
| eapexpert15@gmail                              | com 📑                                                      |
| PASSWORD:                                      |                                                            |
|                                                | / 🖷                                                        |
| Don't have an accoun<br>your EAP? Click here t | t or recently updated your email with<br>o <u>Register</u> |
| Log In                                         | Reset / Forgot Password                                    |

# **Already Registered?**

If you have registered with Pf using a previous invitation from another EAP, there is no need to register again. Log in with your same USER NAME and PASSWORD to view opportunities and update your profile information.

# **Changed Your Email Address?**

If you have a new email address, please notify First Sun EAP. They will update your profile information in their software. Once completed, click on the **Register** link and access your Pf information using the new email address.

| Welcome! Please ente<br>below                | er your user name and password                           |
|----------------------------------------------|----------------------------------------------------------|
| LANGUAGE:*                                   |                                                          |
| English                                      | R - 🕹                                                    |
| USER NAME:                                   | A State of the                                           |
| eapexpert15@gmai                             | .com                                                     |
| PASSWORD:                                    |                                                          |
|                                              |                                                          |
| Don't have an accour<br>your EAP? Click here | t or recty updated your email with<br>to <b>Register</b> |
| Log In                                       | Reset / Forgot Password                                  |

This takes you to the registration page. (Use the same steps as when you first registered.) Enter your new email address and password twice (The second time for confirmation).

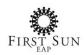

# **Provider Profile**

**Profile** in PROVIDERfiles will allow you to update any information about yourself and your practice. It is important to check that this is all filled out before *you can start receiving authorizations*.

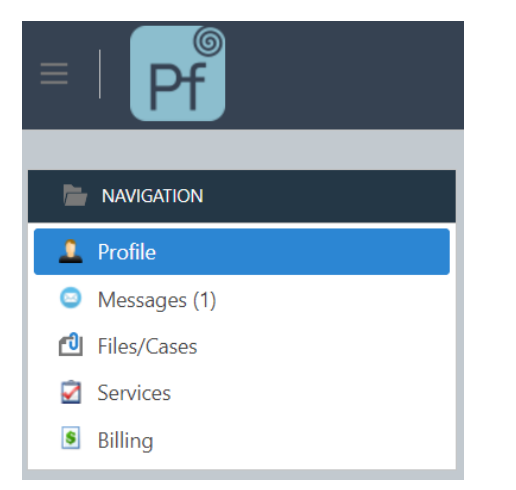

After signing in, click on **Profile** in the Navigation window. Here you will see your Details, Counseling Locations, Licensing, Liability Insurance, Documents and Knowledge Base.

Your general information is located in **Provider Details** (i.e., name, tax ID, DOB, billing/mailing addresses, email address, and phone numbers).

|                                    |                               | сарекретст  | 2@gmail.com         |                    | s s                   | ave 🦨 Change N     | ly Password |
|------------------------------------|-------------------------------|-------------|---------------------|--------------------|-----------------------|--------------------|-------------|
| SELECTED EAP:                      | Demo Full PF2020              | •           | SELECTED PROVIDER:  | Barnaby Counseling | - eapexpert12@gmail.c | om                 |             |
| Provider Details                   | Locations                     | S Licensing | Liability Insurance | Documents          | Knowledge Base        | Accept Opportunity |             |
| BUSINESS NAME:<br>Barnaby Counseli | na                            |             |                     |                    |                       |                    |             |
| EMAIL ADDRESS:                     |                               |             |                     |                    |                       |                    |             |
| eapexpert12@g                      | jmail.com                     |             |                     |                    |                       |                    |             |
| Mailing (Please ty                 | /pe and choose from the list) |             |                     |                    |                       |                    |             |
| ADDRESS:                           |                               |             |                     |                    |                       |                    |             |

At the bottom of the screen, you will find the following under **Attributes**.

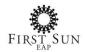

| tributes      |                 |           |              |                             |
|---------------|-----------------|-----------|--------------|-----------------------------|
| 🕏 Credentials | Specializations | Languages | Associations | Shared Provider Information |
| Add Remove    |                 |           |              |                             |
| NAME          |                 |           |              |                             |
|               |                 |           | No da        | ta to display               |

# Credentials

Click Add to update and add a new credential.

| Attributes  |                 |           |              |                             |
|-------------|-----------------|-----------|--------------|-----------------------------|
| Credentials | Specializations | Languages | Associations | Shared Provider Information |
| Add Remove  |                 |           |              |                             |
| NAME        |                 |           |              |                             |
|             |                 |           | No da        | ta to display               |

To display the available credentials, enter specific text to search and click on the magnifying glass to the right to display the selection(s). Check the selection box and then the information below. Click **OK** to save and return to the previous page.

Credential

| Text t | to search                                  | <mark>.</mark> |
|--------|--------------------------------------------|----------------|
|        | NAME                                       | † 7            |
| I      | Master of Divinity, Theology & Counselling |                |
|        | MCouns - Master of Counselling             |                |
| I      | MCP - Masters of Counselling Psychology    |                |
|        | MMT - Master of Musical Therapy            |                |
|        | MSc.                                       | •              |

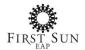

OK

Cancel

The credentials selected are displayed in the grid.

#### Attributes

| <b>*</b> C | redentials                                 | O Specializations | C Languages | Associations | Shared Provider Information |  |
|------------|--------------------------------------------|-------------------|-------------|--------------|-----------------------------|--|
| Add        | Remove                                     |                   |             |              |                             |  |
|            | NAME                                       |                   |             |              |                             |  |
|            | Master of Divinity, Theology & Counselling |                   |             |              |                             |  |
|            | MCP - Masters of Counselling Psychology    |                   |             |              |                             |  |

To remove a credential, check the box to the left and then click on **Remove**.

| Attribut | tes          |                             |             |              |                             |
|----------|--------------|-----------------------------|-------------|--------------|-----------------------------|
| ۶ د      | redentials   | O Specializations           | 🔾 Languages | Associations | Shared Provider Information |
| Add      | Remove       |                             |             |              |                             |
|          | NAME         |                             |             |              |                             |
|          | Master of Di | vinity, Theology & Counse   | lling       |              |                             |
|          | MCP - Maste  | ers of Counselling Psycholo | ogy         |              |                             |

You will be prompted to confirm the change. Click **OK** to remove the selection(s) or **Cancel** to return to the previous screen without making any changes.

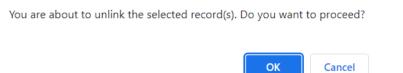

Please make sure to click **Save** at the top of your screen after making any changes/additions to your profile.

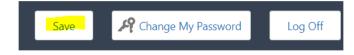

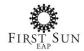

## **Specializations**

Click **Add** to update a new specialization.

Attributes

| 🦻 Credentials | Specializations | Languages | Associations | Shared Provider Information |
|---------------|-----------------|-----------|--------------|-----------------------------|
| Add Remove    |                 |           |              |                             |
| NAME          |                 |           |              |                             |

To display the available specializations, enter specific text to search or click on the magnifying glass to the right to display all the specializations available for selection. Check the box for each one and then the information below. Click **OK** to save and return to the previous page.

Specialization

| Text 1       | t to search                         | <mark>Q.</mark> |
|--------------|-------------------------------------|-----------------|
|              | NAME                                | † Y             |
| $\checkmark$ | Child/Adolescent Issues             | <b>^</b>        |
|              | Child/Eldercare Resource Assistance |                 |
|              | Christian/Spiritual                 |                 |
|              | CISM/CISD                           |                 |
|              | Couple/Marital                      |                 |

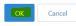

The specializations selected are displayed in the grid.

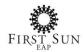

#### Attributes

| 🦻 C | redentials   | Specializations | Languages | Associations | Shared Provider Information |
|-----|--------------|-----------------|-----------|--------------|-----------------------------|
| Add | Remove       |                 |           |              |                             |
|     | NAME         |                 |           |              |                             |
|     | Child/Adoles | scent Issues    |           |              |                             |
|     | Couple/Mari  | tal             |           |              |                             |

#### To remove a specialization, check the box to the left and then click on **Remove**.

Attributes

| 🦻 Credentials | Specializations | Languages | Associations | Shared Provider Information |
|---------------|-----------------|-----------|--------------|-----------------------------|
| Add Remove    |                 |           |              |                             |
|               |                 |           |              |                             |
| Child/Adoles  | scent Issues    |           |              |                             |
| Couple/Mari   | tal             |           |              |                             |

You will be prompted to confirm the change. Click **OK** to remove the selection(s) or **Cancel** to return to the previous screen without making any changes.

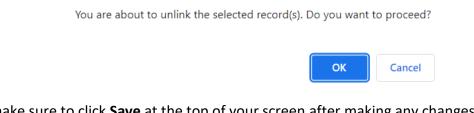

Please make sure to click **Save** at the top of your screen after making any changes/additions to your profile.

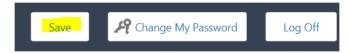

## Languages

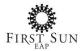

#### Click **Add** to update a new language.

| tributes   |                 |             | Associations | Shared Provider Information |
|------------|-----------------|-------------|--------------|-----------------------------|
|            | Specializations | C Languages | Associations | Shareu Frovider mormation   |
| Add Remove |                 |             |              |                             |
| NAME       |                 |             |              |                             |

To display the available languages, enter specific text to search or click on the magnifying glass to the right to display all the languages available for selection. Check the box for each one and then the information below and click **OK** to save and return to the previous page.

| Text to                                                                                                    | Text to search                       |     |  |  |  |  |
|----------------------------------------------------------------------------------------------------|--------------------------------------|-----|--|--|--|--|
|                                                                                                    | NAME                                 | † 7 |  |  |  |  |
| Image: A start of the start of the start | English<br>Farsi<br>French<br>German | *   |  |  |  |  |
|                                                                                                    | Farsi                                |     |  |  |  |  |
|                                                                                                    | French                               |     |  |  |  |  |
|                                                                                                    | German                               |     |  |  |  |  |
|                                                                                                    | Greek                                |     |  |  |  |  |

| OK | Cancel |
|----|--------|

#### The languages selected are displayed in the grid.

Attributes

Language

| 🦻 Credentia | ls 이 | Specializations | Languages | Associations | Shared Provider Information |
|-------------|------|-----------------|-----------|--------------|-----------------------------|
| Add Remo    | ve   |                 |           |              |                             |
| NAME        |      |                 |           |              |                             |
| English     |      |                 |           |              |                             |
| French      |      |                 |           |              |                             |

To remove a language, check the box to the left and then click on **Remove**.

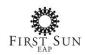

Attributes

| ۶ (          | Credentials | O Specializations | 🔾 Languages | Associations | Shared Provider Information |
|--------------|-------------|-------------------|-------------|--------------|-----------------------------|
| Add          | Remove      |                   |             |              |                             |
|              | NAME        |                   |             |              |                             |
|              | English     |                   |             |              |                             |
| $\checkmark$ | French      |                   |             |              |                             |

You will be prompted to confirm the change. Click **OK** to remove the selection(s) or **Cancel** to return to the previous screen without making any changes.

You are about to unlink the selected record(s). Do you want to proceed?

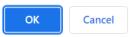

Please make sure to click **Save** at the top of your screen after making any changes/additions to your profile.

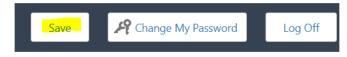

## Associations

Click Add to update a new association.

Attributes

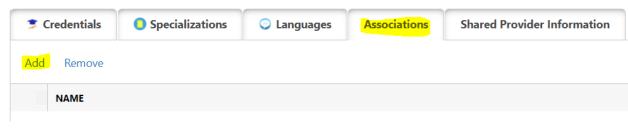

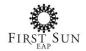

To display the available associations, enter specific text to search or click on the magnifying glass to the right to display all the associations available for selection. Check the box for each one and then the information below and click **OK** to save and return to previous page.

| Assoc    | ciation                           |                |
|----------|-----------------------------------|----------------|
| Text to  | to search                         | <mark>.</mark> |
|          | NAME                              | † Y            |
|          | AAMFT                             |                |
|          | American Play Therapy Association |                |
|          | AMFP Quebec                       |                |
| <u> </u> | APA                               |                |
|          | АТСВ                              |                |

Cancel

The associations selected are displayed in the grid.

#### Attributes

| 🤹 C | redentials | O Specializations | C Languages | Associations | Shared Provider Information |
|-----|------------|-------------------|-------------|--------------|-----------------------------|
| Add | Remove     |                   |             |              |                             |
|     | NAME       |                   |             |              |                             |
|     | APA        |                   |             |              |                             |
|     | AAMFT      |                   |             |              |                             |

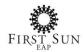

To remove an association, check the box to the left and then click on **Remove**.

Attributes

| 🦻 Credentials |        | O Specializations | C Languages | Associations | Shared Provider Information |
|---------------|--------|-------------------|-------------|--------------|-----------------------------|
| Add           | Remove |                   |             |              |                             |
|               | NAME   |                   |             |              |                             |
|               | APA    |                   |             |              |                             |
| I             | AAMFT  |                   |             |              |                             |

You will be prompted to confirm the change. Click **OK** to remove the selection(s) or **Cancel** to return to the previous screen without making any changes.

You are about to unlink the selected record(s). Do you want to proceed?

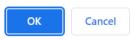

Please make sure to click **Save** at the top of your screen after making any changes/additions to your profile.

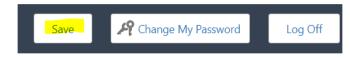

## **Shared Provider Information**

**PROFILE IMAGE:** Click on **Browse** to select an image of yourself to share with the EAP.

**PERSONAL STATEMENT:** Enter information you would like to share with the EAP.

**UNAVAILABILITY DATE START AND UNAVAILABILITY DATE END:** Enter the start and end dates of when you will not be available to receive client referrals from the EAP.

**UNAVAILABILITY HISTORIES:** This grid will display any previous dates you were unavailable.

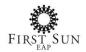

Attributes

| Credentials                                    | O Specializations | Languages       | Associations     | Shared Provider Informa | tion                      |        |
|------------------------------------------------|-------------------|-----------------|------------------|-------------------------|---------------------------|--------|
| PROFILE IMAGE:                                 |                   |                 |                  |                         |                           |        |
|                                                |                   |                 |                  |                         |                           | Browse |
| PERSONAL STATE                                 | MENT:             |                 |                  |                         |                           |        |
|                                                |                   |                 |                  |                         |                           |        |
|                                                |                   |                 |                  |                         |                           |        |
| JNAVAILABLE DA                                 | TE START:         |                 |                  |                         |                           |        |
|                                                |                   |                 |                  |                         | <b>~</b>                  |        |
|                                                |                   |                 |                  |                         |                           |        |
| JNAVAILABLE DA                                 | TE END:           |                 |                  |                         |                           |        |
| JNAVAILABLE DA                                 | ATE END:          |                 |                  |                         | •                         |        |
|                                                |                   |                 |                  |                         | •                         |        |
| JNAVAILABLE DA<br>JNAVAILABILITY<br>CREATED ON |                   | T UNAVAILABLE D | <b>\TE START</b> | Ŷ                       | -<br>UNAVAILABLE DATE END | Ŷ      |
| JNAVAILABILITY                                 | HISTORIES:        | ♥ UNAVAILABLE D | ATE START        | Ŷ                       |                           | Ŷ      |

Please make sure to click **Save** at the top of your screen after making any changes/additions to your profile.

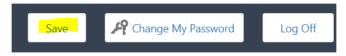

#### Counseling Locations include all locations where you offer counseling.

|      |         |            | Profile for                | eape | expert1  | 2@gmail.com                |                    |                 | Sav       | re 🧏        | Change My P | assword |          |
|------|---------|------------|----------------------------|------|----------|----------------------------|--------------------|-----------------|-----------|-------------|-------------|---------|----------|
| SEL  | ECTED.  | ) EAP:     | Demo Full PF2020           |      | *        | SELECTED PROVIDER:         | Barnaby Counseling | - eapexpert12@g | gmail.cor | m           |             |         | <b>.</b> |
| Prov | rider [ | Details    | L Counseling Locations     | 🖸 Li | icensing | Liability Insurance        | 🖸 Documents        | Knowledge B     | lase      | Accept Oppo | ortunity    |         |          |
| New  | Offic   | e Location |                            |      |          |                            |                    |                 |           |             | Remove Se   | lected  | Ð        |
|      |         | NAME       |                            | Y    | ADDRESS  |                            |                    | Y               | PHONE     | Y           | CONTACT PE  | RSON    | Y        |
|      | Ø       | George     | town Office                |      | 2 Draper | St, Georgetown, ON, CA, L  | 7G 3C9             |                 | 55556     | 6565533     | Kevin       |         |          |
|      | Ø       | Barnaby    | / Counseling - Bernard Ave |      | 88 Berna | rd Avenue, Old Toronto, Ol | N, Canada, M5R 1R7 |                 | 44444     | 44444       | Tom Jones   |         |          |
| <    | 1       | >          |                            |      |          |                            |                    |                 |           |             |             | 20      | •        |

The Licensing and Liability Insurance tabs are where you keep your credentials current.

Click **New Licensing** to add your licensure information.

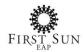

| Provid | der D | etails       | s S Licensing  | Liability Insurance | 🖸 Documents     | Knowledge Base | Accept Opportunity |            |   |
|--------|-------|--------------|----------------|---------------------|-----------------|----------------|--------------------|------------|---|
| New Li | icen: | sing         |                |                     |                 |                | Remove             | Selected 🧳 | 9 |
|        |       | LICENSE TYPE | LICENSE NUMBER | Y                   | EXPIRATION DATE | Ŷ              | STATE PROVINCE     |            | Y |
|        | Ø     | LCSW         | 654855         |                     | 11/30/2021      |                | MA                 |            |   |
|        | Ø     | LCSW         | 654855         |                     | 11/30/2020      |                | ON                 |            |   |
| <      | 1     | >            |                |                     |                 |                |                    | 20 -       | , |

## Enter the information below and click **OK** to save and return to the previous page.

| icensing         |          |                   | -> OK Cancel |
|------------------|----------|-------------------|--------------|
|                  |          |                   |              |
| LICENSE NUMBER:* |          | EXPIRATION DATE:* |              |
| 654855           |          | 11/30/2021        | -            |
| LICENSE TYPE:    |          | STATE PROVINCE:   |              |
| LCSW             | <b>*</b> | MA                | Q 🗸          |

## To edit an existing license, click the **EDIT** symbol.

| Provide | ler D | etails     | L Counseling Locations | Licensing      | Liability Insurance | Documents       | Knowledge Base | Accept Opportunity |        |   |
|---------|-------|------------|------------------------|----------------|---------------------|-----------------|----------------|--------------------|--------|---|
| New Li  | icens | sing       | ,                      |                |                     |                 |                | Remove Se          | lected | Ø |
|         |       | L' ENSE TY | PE Y                   | LICENSE NUMBER | Y                   | EXPIRATION DATE | Y              | STATE PROVINCE     |        | Y |
|         | P     | LCSW       |                        | 654855         |                     | 11/30/2021      |                | MA                 |        |   |
|         | Ø     | LCSW       |                        | 654855         |                     | 11/30/2020      |                | ON                 |        |   |
| <       | 1     | >          |                        |                |                     |                 |                |                    | 20     | • |

# **Liability Insurance**

Click **New Liability Insurance** to add your liability information.

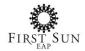

|      |         |           | Profile for           | eapexpert   | 12@gmail.com        |            |           | S                     | ave | K Change M        | ly Password |   |
|------|---------|-----------|-----------------------|-------------|---------------------|------------|-----------|-----------------------|-----|-------------------|-------------|---|
| SEL  | ECTED.  | ) EAP:    | Demo Full PF2020      | *           | SELECTED PROVIDER:  | Barnaby Co | ounseling | - eapexpert12@gmail.c | om  |                   |             | • |
| Prov | rider D | Details   | Locations             | S Licensing | Liability Insurance | 🗗 Doc      | uments    | Knowledge Base        | A   | ccept Opportunity |             |   |
| New  | Liabil  | lity Insu | rance                 |             |                     |            |           | _                     |     | Remove            | Selected    | Ø |
|      |         | INSUR     | ANCE CARRIER          | Y           | POLICY NUMBER       | Y          | EFFECTIV  | E DATE                | Y   | EXPIRATION DATE   |             | Y |
|      | Ø       | AIG Ir    | nsurance Company      |             | 265656              |            |           |                       |     | 12/31/2020        |             |   |
|      | Ø       | Farme     | ers Insurance Company |             | 965855              |            | 12/31/2   | 021                   |     | 11/30/2022        |             |   |
| <    | 1       |           |                       |             |                     |            |           |                       |     |                   | 20          | * |

## Enter the information below and click **OK** to save and return to the previous page.

| iability Insurance                                     |    |                  | $\rightarrow$ | ОК | Cancel |
|--------------------------------------------------------|----|------------------|---------------|----|--------|
|                                                        |    |                  |               |    |        |
| Liability Insurance                                    |    |                  |               |    |        |
| POLICY NUMBER:                                         | SI | NGLE OCCURRENCE: |               |    |        |
| 265656                                                 |    | \$1,000,000.00   |               |    | ÷      |
| EFFECTIVE DATE:                                        | Đ  | PIRATION DATE:   |               |    |        |
| Tuesday, March 17, 2020                                | •  | 12/31/2020       |               |    | -      |
| Insurance Carrier                                      |    |                  |               |    |        |
| INSURANCE CARRIER:                                     |    |                  |               |    |        |
| AIG Insurance Company                                  |    |                  |               |    | ÷ 👌    |
| ADDRESS:                                               |    |                  |               |    |        |
| 88 Bloor Street West, Old Toronto, ON, Canada, M5S 1M4 |    |                  |               |    |        |

# To edit an existing license, click the **EDIT** symbol.

| Provider Details Locations O Licensing  |   |                           | Liability Insurance | Documents Knowledge Base |   | A         | ccept Opportunity |   |                 |   |
|-----------------------------------------|---|---------------------------|---------------------|--------------------------|---|-----------|-------------------|---|-----------------|---|
| New Liability Insurance Remove Selected |   |                           |                     |                          |   |           |                   |   |                 | Ð |
|                                         |   | INSURANCE CARRIER         | Y                   | POLICY NUMBER            | Y | EFFECTIVE | DATE              | Y | EXPIRATION DATE | Y |
|                                         | ø | AIG Insurance Company     |                     | 265656                   |   |           |                   |   | 12/31/2020      |   |
|                                         | Ø | Farmers Insurance Company |                     | 965855                   |   | 12/31/20  | 021               |   | 11/30/2022      |   |
| <                                       | 1 | >                         |                     |                          |   |           |                   |   | 20              | • |

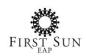

The **Documents** tab allows you to upload documents pertaining to you as a provider. They become your profile for First Sun EAPs. To upload a document, click on **Upload** and follow the prompts.

| Provider De | etails 🛛 🏦 Counseling Location | s 🕓 Licensing |                                | Documents  | Knowledge Base | Accept Op | oportunity |
|-------------|--------------------------------|---------------|--------------------------------|------------|----------------|-----------|------------|
| Upload ┥    |                                |               |                                |            |                |           |            |
|             | DOCUMENT NAME                  |               | Ť.                             | FILE TYPE  |                | Y         | FILE       |
|             |                                |               | <b>G</b><br>No data to display | ,          |                |           |            |
| FILE:*      | Bro                            | wse           |                                |            |                |           |            |
|             |                                |               | Click Brows                    | se to loca | te the file.   |           |            |

Click **OK** to confirm your selection and return to the previous screen.

| Document                          | ОК | Cancel |
|-----------------------------------|----|--------|
|                                   |    |        |
| FILE:*                            |    |        |
| COI - evidence of insurance.pdf 🔗 |    |        |
| DOCUMENT NAME:                    |    |        |
| Insurance                         |    |        |
| FILE TYPE:                        |    |        |
| PDF                               |    |        |

The **Knowledge Base** tab allows you to read and download documents sent to you by First Sun EAP. This may include their policies and procedures or other important information.

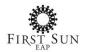

|                  | Profile for | eapexpert1 | 12@gmail.com        |                    | Sa                    |
|------------------|-------------|------------|---------------------|--------------------|-----------------------|
| SELECTED EAP:    | вно еар     | Ţ          | SELECTED PROVIDER:  | Dunn CounselingTES | T - eapexpert12@gmail |
| Provider Details | Locations   | Licensing  | Liability Insurance | <b>1</b> Documents | Knowledge Base        |
| DOCUMENT NAME    |             |            | † Y                 | FILE TYPE          |                       |
|                  |             |            | No data to d        | isplay             |                       |

# Messaging

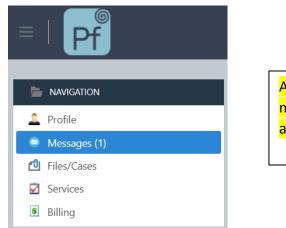

Any time First Sun EAP sends you a new message, you can view it in **Messages** in addition to your personal email.

| Messages      |                               |   |            |  |     | C Text to search |    |   |
|---------------|-------------------------------|---|------------|--|-----|------------------|----|---|
|               | SUBJECT                       | Y | DATE       |  | † 7 | STATUS           |    | Y |
| <u>Delete</u> | Welcome To Your PROVIDERfiles |   | 11/13/2018 |  |     |                  |    |   |
|               | $\rangle$                     |   |            |  |     |                  | 20 | • |

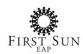

# Files/Cases

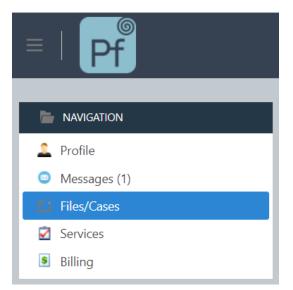

After signing in, click on **Files/Cases** to see your referral opportunities pending, open files, and closed files (Read only).

#### **Referral Opportunities Pending**

For **Private Practitioners** and **Group Practice** office administrators to view a new opportunity, click **View** from the **Referrals Opportunities Pending** grid.

| Files/Ca | ases         |                |     |        |     |             |        |                     |   |
|----------|--------------|----------------|-----|--------|-----|-------------|--------|---------------------|---|
| ₫R       | eferral Oppo | rtunities Pend | ing |        |     |             |        |                     |   |
|          |              | DATE RECEIVED  | Y   | AUTH # | † Y | EAP         | Y      | SESSIONS AUTHORIZED | Y |
| ►        | View         | 9/17/2019      |     |        | 39  | Demo Full F | PF2020 |                     | 6 |

To **Accept** or **Reject** an authorization, click on the corresponding button. If you choose to accept the authorization, the client will show up in your **Open Files.** If you reject the authorization, First Sun EAP will be notified, and the authorization will be removed from the grid.

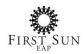

| ORGANIZATION NAME:<br>AMC Motors                                       | SESSIONS AUTHORIZED:<br>6                                     |  |
|------------------------------------------------------------------------|---------------------------------------------------------------|--|
| CASE STATUS:<br>New User                                               | HOURLY RATE:<br>\$70.00                                       |  |
| ACTIVITY TYPE:<br>N/A                                                  | EAP ORGANIZATION NAME:<br>Demo Full PF2020                    |  |
| PRIMARY PRESENTING PROBLEM:<br>Stress<br>SECONDARY PRESENTING PROBLEM: | EAP CONTACT NAME:<br>EAP CONTACT PHONE:<br>EAP CONTACT EMAIL: |  |
| NOTES:<br>Prefers evening appointments.                                | SPECIAL INSTRUCTIONS:                                         |  |

#### **Group Practices**

When a referral is accepted, the group practice office administrator has **3 options** to manage the file:

- 1. Do not assign a counselor to the file. As the office administrator, you will receive information from the counselor and update each file accordingly.
- 2. Assign a counselor from the group practice to the file. Once assigned, you will receive information from the counselor and continue to update each file accordingly.
- 3. Assign a counselor from the group practice to the file. Once assigned, this counselor will be able to view the new authorization in their **Open Files**. The counselor would then proceed to manage the file. For this option to work, the counselor must be preregistered with PROVIDERfiles with their own email address. As the office administrator, you can continue to monitor all files that are assigned to a counselor. The assigned counselor will only see files assigned to them.

To assign a counselor, click on the **Edit** option in the Open Files grid.

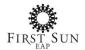

| <b>d</b> (  | Open Files      |                 |          |          |            |               |               |
|-------------|-----------------|-----------------|----------|----------|------------|---------------|---------------|
| 1           | DATE OPENED 👃 🍸 | DATE ACCEPTED 🍸 | FILE # 🍸 | AUTH # 🍸 | AUTH END 🍸 | FILE TYPE 🍸   | CLIENT NAME 🍸 |
| Edit        | 11/13/2018      | 11/13/2018      | 111      | 38       | 1/12/2019  | Authorization | Barney Rubble |
| <u>Edit</u> | 5/15/2019       | 5/15/2019       | 14       | 15       | 8/13/2019  | Authorization | Bill Bixby    |
| <u>Edit</u> | 4/11/2019       | 4/15/2019       | 13       | 14       | 7/14/2019  | Authorization | Billy Smith   |
| <u>Edit</u> | 9/19/2019       | 9/19/2019       | 77       | 41       | 12/18/2019 | Authorization | Jane Doe      |
| <u>Edit</u> | 2/11/2019       | 2/11/2019       | 156      | 76       | 4/12/2019  | Authorization | Jean Drapeau  |

Scroll down to the bottom of the Details tab and select the **Assigned Counselor**. Once assigned, click on the **Save** button. The file will transfer to the counselor.

| ASSIGNED COL | NSELOR: |  |   |   |
|--------------|---------|--|---|---|
| N/A          |         |  | - | ٠ |

**Tip:** By hovering over the blue info bubble, you can quickly see the client's clinical information (i.e., presenting problem, sessions remaining, etc.)

Dpen Files

|             | DATE OPENED ↓ ▼ | DATE ACCEPTED 🍸 | FILE # 🍸 | AUTH # 🍸 | AUTH END Y | FILE TYPE Y   |              | ORGANIZATION Y | INFO T |
|-------------|-----------------|-----------------|----------|----------|------------|---------------|--------------|----------------|--------|
| <u>Edit</u> | 5/27/2019       | 5/27/2019       | 15       | 16       | 6/27/2019  | Authorization | Kyle Lowrie  | AMC Motors     | •      |
| <u>Edit</u> | 5/15/2019       | 5/15/2019       | 14       | 15       | 8/13/2019  | Authorization | Bill Bixby   | AMC Motors     | •      |
| <u>Edit</u> | 4/11/2019       | 4/15/2019       | 13       | 14       | 7/14/2019  | Authorization | Billy Smith  | AMC Motors     |        |
| <u>Edit</u> | 2/12/2019       | 2/12/2019       | 157      | 77       | 4/13/2019  | Authorization | Tommy Boi    | ABC Company    | ۲      |
| <u>Edit</u> | 2/11/2019       | 2/11/2019       | 156      | 76       | 4/12/2019  | Authorization | Jean Drapeau | ABC Company    | 0      |
| <           | 1 2 >           |                 |          |          |            |               |              |                |        |

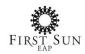

When a client appears in your **Open Files**, you can now enter your sessions, and view/edit their client data. If required, you can print the authorization.

**Details** includes their personal information (i.e., phone number, address, etc.), as well as their file details like presenting problem.

| ony Tan      | n - Demo F           | ull Pl   | F2020              |               |                        | Save              | Cancel        | Print Authorization |
|--------------|----------------------|----------|--------------------|---------------|------------------------|-------------------|---------------|---------------------|
|              |                      |          |                    |               |                        |                   |               |                     |
| CLIENT:      |                      | FILE #   | a                  | AUTH #:       |                        | SIONS AUTHORIZED: | SESSI         | ON TYPE:            |
| ony Tam      |                      | 87       |                    | 56            | 6                      |                   | N/A           | 4                   |
|              |                      |          |                    |               |                        |                   |               | _                   |
| Details      | Sessions             | Docum    | ents / Attachments | Closing Data  | Clinical Notes         | EAP Details       | Case Activity |                     |
| FIRST OF     | FERED APPOINTMENT    | DATE:    |                    | I             | FIRST APPOINTMENT NOTI | E:                |               |                     |
| 12/3/2       | 2019                 |          |                    | *             | Unable to make the ti  | ime offered       |               |                     |
| FIRST AP     | POINTMENT TIME:      |          |                    |               | FIRST APPOINTMENT INFO | ):                |               |                     |
|              |                      |          |                    | •             | Reason 1               |                   |               | -                   |
| REASON       | IF DATE OFFERED IS G | REATER T | HAN 5 DAYS:        |               | LAST NAME:*            |                   |               |                     |
| N/A          |                      |          |                    | *             | Tam                    |                   |               |                     |
| CONFIRM      | IED FIRST CONTACT D  | ATE:     |                    |               |                        |                   |               |                     |
| 12/3/2       | 2019                 |          |                    | •             |                        |                   |               |                     |
| FIRST NA     | ME:*                 |          |                    |               |                        |                   |               |                     |
| Tony         |                      |          |                    |               |                        |                   |               |                     |
| EMAIL AE     |                      |          |                    |               |                        |                   |               |                     |
| ttam@        | eapexpert.com        |          |                    |               |                        |                   |               |                     |
| ADDRESS      | S:                   |          |                    |               |                        |                   |               |                     |
| 58 Blo       | or Street West, Toro | onto, ON | I, Canada          |               |                        |                   |               |                     |
|              |                      |          |                    |               |                        |                   |               |                     |
| ADITAL CTAT  | 110                  |          | DADTNED NAME.      |               |                        | DATE OF           |               |                     |
| ARITAL STAT  | 05:                  | Q        | PARTNER NAME:      |               |                        | DATE OF E         |               | <b>.</b>            |
| 1/A          |                      | P        | Tina               |               |                        |                   | 970           | •                   |
| NDER:        |                      | 0        | PRIMARY LANGUAG    | E:            |                        | AGE:              |               |                     |
| N/A          |                      | Q        | N/A                |               |                        | <b>▼</b> 49       |               |                     |
|              |                      |          |                    |               |                        |                   |               |                     |
| Phone        |                      |          |                    |               |                        |                   |               |                     |
| ELL NUMBER   | he.<br>La            |          | HOME NUMBER:       |               | WORK NUMBER:           |                   |               |                     |
| 144444444    | 4                    |          | 555555555          |               |                        |                   |               |                     |
| K TO LEAVE N | MESSAGE AT CELL?:    |          | OK TO LEAVE MESSA  | AGE AT HOME?: | OK TO LEAVE MESS       | AGE AT WORK?:     |               |                     |
| N/A          |                      | *        | N/A                | Ŧ             | N/A                    |                   | *             |                     |
|              |                      |          |                    |               | I L                    |                   |               |                     |
| File De      | tails                |          |                    |               |                        |                   |               |                     |
|              | GANIZATION:          |          |                    |               | CASE STATUS:           |                   |               |                     |
| AMC Moto     |                      |          |                    | Q             | New User               |                   |               |                     |
|              |                      |          |                    | ٢             |                        |                   |               |                     |
|              | SENTING PROBLEM:     | ĸ        |                    | _             | SECONDARY PRESENT      | IING PROBLEM:     |               |                     |
| Anxiety      |                      |          |                    | -             | Alcohol                |                   |               |                     |

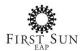

| Client prefers evening appointments                              |          |
|------------------------------------------------------------------|----------|
| Additional File Details                                          |          |
| LIENT DETAILS QUESTIONSET:                                       |          |
| Question                                                         | Response |
| AUTHORIZATION NOTES:                                             |          |
| Client may bring spouse to first appointment.                    |          |
|                                                                  |          |
| PECIAL INSTRUCTIONS:<br>Prefers evening or weekend appointments. |          |
|                                                                  |          |
| ASSIGNED COUNSELOR:                                              |          |
| Jones, Beatrice - bjones@eapexpert.com                           | *        |

**Sessions** will display the number of authorized sessions the client received. Click **Request Additional Sessions** to request more sessions from First Sun EAP. Depending on your EAP, this feature may be disabled.

| Details       | Sessions        | Documents / Attachr | nents         | Closing Data | Clinical N | Notes EAP  | Details      | Case Activity |            |
|---------------|-----------------|---------------------|---------------|--------------|------------|------------|--------------|---------------|------------|
| sessions<br>6 | AUTHORIZED:     |                     | sessions<br>0 | SUBMITTED:   |            | SESSI<br>6 | ONS REMAININ | G:            |            |
|               |                 | SESSION # 🕇 🍸       | DATE 🍸        | TIME 🍸       | DURATION Y | NO SHOW 🍸  | NOTES 🝸      | SUBMITTED Y   | RESPONSE T |
|               | <u>Edit</u>     | 1                   |               |              | 60         |            |              |               |            |
|               | <u>Edit</u>     | 2                   |               |              | 60         |            |              |               |            |
|               | <u>Edit</u>     | 3                   |               |              | 60         |            |              |               |            |
|               | <u>Edit</u>     | 4                   |               |              | 60         |            |              |               |            |
|               | Edit            | 5                   |               |              | 60         |            |              |               |            |
|               | <u>Edit</u>     | 6                   |               |              | 60         |            |              |               |            |
| <             | 1 >             |                     |               |              |            |            |              |               | 20 -       |
| Req           | uest Additional | Sessions            |               |              |            |            |              |               |            |

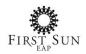

When you click Edit session, you can enter the session details.

| Session<br>Billy Smith - Demo Full PF2020               |                   | s                         | ave | Cancel |
|---------------------------------------------------------|-------------------|---------------------------|-----|--------|
| DATE:<br>5/27/2019                                      | TIME:<br>13:00:00 | DURATION (MINUTES):<br>60 |     | *      |
| Non Attendance No Show / Late Cancellation Cancellation |                   |                           |     |        |
| Notes                                                   |                   |                           |     |        |
| EAP Response                                            |                   |                           |     |        |
|                                                         |                   |                           |     |        |

The **Documents/Attachments** tab will hold all documents (i.e., The Statement of Understanding). Once signed by the client, this document may be uploaded to PROVIDERfiles.

Click **New** to attach a document.

| uthorization<br>ony Tam | ı - Demo   | Full PF2020             |               |             |           | Save                   | Cancel      |                | Print Authorization |
|-------------------------|------------|-------------------------|---------------|-------------|-----------|------------------------|-------------|----------------|---------------------|
| CLIENT:<br>Tony Tam     |            | FILE #:<br>87           | AUTH #:<br>56 |             |           | sessions authoriz<br>6 | ED: 5       | session<br>N/A | TYPE:               |
| Details                 | Sessions   | Documents / Attachments | Closing Data  | Clinica     | l Notes   | EAP Details            | Case Activi | ty             |                     |
| New 🔶                   |            |                         |               |             |           |                        |             |                | ×                   |
| DOC                     | UMENT NAME |                         |               | † Y         | FILE TYPE |                        | Y           | FILE           | Y                   |
|                         |            |                         | No data       | a to displa | У         |                        |             |                |                     |

Click **Browse** to locate and attach a document. Additional information for the attached file can be entered in **Document Name** and **File Type.** 

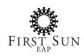

| FILE:* |        |  |
|--------|--------|--|
|        | Browse |  |

Click **Browse** to locate the file.

## Click **OK** to confirm your selection and return to the previous screen.

| Document                                 | $\longrightarrow$ | ОК | Cancel |
|------------------------------------------|-------------------|----|--------|
|                                          |                   |    |        |
| FILE:* COI - evidence of insurance.pdf 🔗 |                   |    |        |
| DOCUMENT NAME:                           |                   |    |        |
| Insurance                                |                   |    |        |
| FILE TYPE:                               |                   |    |        |
| PDF                                      |                   |    |        |

In the **Closing Data** tab, fill out all of the required information to close a client's file.

| CLOSING                             | INSTRUCTIONS (F                             | FROM EAP, IF ANY):                |                     |                      |                     |                          |   |
|-------------------------------------|---------------------------------------------|-----------------------------------|---------------------|----------------------|---------------------|--------------------------|---|
| BEFOR                               | E CLOSING YOU                               | JR FILE:1. Ensure you have entere | ed your notes2. Sub | omitted your complet | ted sessions3. Ente | ered all Closing Details | s |
| CLOSING                             | RECOMMENDATI                                | ON:                               |                     |                      |                     |                          |   |
| N/A                                 |                                             |                                   |                     |                      |                     |                          |   |
| RESOLUT                             | 10N:                                        |                                   |                     |                      |                     |                          |   |
| N/A                                 |                                             |                                   |                     |                      |                     |                          |   |
|                                     |                                             |                                   |                     |                      |                     |                          |   |
| OUTCOM                              | IE IN WORKPLACE                             |                                   |                     |                      |                     |                          |   |
| N/A                                 | sessed Probler                              |                                   |                     |                      |                     |                          |   |
| N/A<br>Ass                          | sessed Probler                              |                                   |                     |                      |                     |                          |   |
| N/A<br>Ass<br>PRIMARY               | sessed Probler                              |                                   |                     | SECONDARY:           |                     |                          |   |
| N/A<br>Ass                          | sessed Probler                              |                                   | ٩                   | secondary:           |                     |                          |   |
| N/A<br>Ass<br>PRIMARY<br>N/A        | sessed Probler                              |                                   |                     |                      |                     |                          |   |
| N/A<br>Ass<br>PRIMARY<br>N/A        | sessed Probler                              |                                   |                     |                      |                     |                          |   |
| N/A<br>Ass<br>PRIMARY<br>N/A<br>Clo | sessed Probler<br>:<br>osing Notes          |                                   |                     |                      |                     |                          |   |
| N/A<br>Ass<br>PRIMARY<br>N/A<br>Clo | sessed Probler<br>:<br>osing Notes<br>DATE: | ns                                |                     |                      |                     |                          |   |
| N/A<br>Ass<br>PRIMARY<br>N/A<br>Clo | sessed Probler<br>:<br>osing Notes          | ns                                |                     |                      |                     |                          |   |

You will be able to find your client's **EAP Details** in the last tab in cases where you need to contact First Sun EAP.

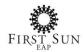

| Details             | Sessions                      | Documents / Attachments | Closing Data           | Clinical Notes      | EAP Details |  |  |
|---------------------|-------------------------------|-------------------------|------------------------|---------------------|-------------|--|--|
|                     |                               |                         |                        |                     |             |  |  |
| Ma                  | in Contact                    |                         |                        | Billing Contac      | t           |  |  |
| REFERRIN<br>Demo Fu | G EAP:*<br>J <b>II PF2020</b> |                         |                        | BILLING CONTACT:    |             |  |  |
| REFERRIN            | G EAP ADDRESS:                |                         | BILLING CONTACT EMAIL: |                     |             |  |  |
| REFERRIN            | g eap contact i               | NAME:                   | BILLING CONTACT FAX:   |                     |             |  |  |
| REFERRIN            | g eap contact e               | EMAIL:                  |                        | BILLING CONTACT PHO | DNE:        |  |  |
| REFERRIN            | g eap contact f               | PHONE:                  |                        |                     |             |  |  |
| REFERRIN            | G EAP CONTACT I               | AX:                     |                        |                     |             |  |  |

## Case Activity allows you to add administrative activities such as follow up calls.

Click **New** to add an activity.

| Details | Sessions | Docur | nents / Attac | :hments | Closing Data | Clinical Note | s EAP Details | Case Activity |       |   |
|---------|----------|-------|---------------|---------|--------------|---------------|---------------|---------------|-------|---|
| New ┥   |          | -     |               |         |              |               |               |               |       | ß |
|         | DATE     | Y     | TIME          | Y       | DURATION     | Y             | ACTIVITY TYPE | Y             | NOTES | Ŷ |
|         |          |       |               |         | No da        | ta to display |               |               |       |   |

#### Click **OK** to save the information.

| Case Activity |   |                 | OK Cancel |
|---------------|---|-----------------|-----------|
|               |   |                 |           |
| DATE:         |   | ACTIVITY TYPE:  |           |
| 3/17/2020     | - | Case Management | ÷ 👌       |
| TIME:         |   | DURATION:       |           |
|               | * | 30              | *<br>*    |
|               |   |                 |           |
| NOTES         |   |                 |           |
|               |   |                 |           |
|               |   |                 |           |

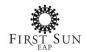

# Services

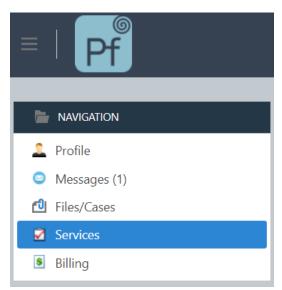

After signing in, click on **Services** to view your services opportunities pending, open services, and closed services (Read only).

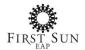

#### **Services Opportunities Pending**

As with Files/Cases, this grid will allow you to accept or reject a service referral. This may include services such trainings, orientations, workshops and critical incidents.

#### **Open Services**

This grid allows you to enter all required information regarding the service.

#### **Closed Services**

Once closed, a service will be accessible in read only format in this grid.

| Services           |                    |                |              |                      |                    |                      |        |   |            |              |     |           |   |
|--------------------|--------------------|----------------|--------------|----------------------|--------------------|----------------------|--------|---|------------|--------------|-----|-----------|---|
| Services           | Opportur           | nities Pending |              |                      |                    |                      |        |   |            |              |     |           |   |
|                    | DATE RECEIVED      |                | T EAP COMPAN |                      | Y NUMBER           |                      | NUMBER | Y |            | SERVICE TYPE |     |           | Y |
|                    |                    |                |              |                      | No data to display |                      |        |   |            |              |     |           |   |
| ☑Open Services     |                    |                |              |                      |                    |                      |        |   |            |              |     |           |   |
|                    | SERVICE DATE       |                | SERVICE TYPE | SERVICE TYPE The EMP |                    | MPLOYEE ORGANIZATION |        | Y | ADDRESS    | EAP COMPANY  |     | OMPANY    | Y |
| No data to display |                    |                |              |                      |                    |                      |        |   |            |              |     |           |   |
| ☑Closed S          | Services           |                |              |                      |                    |                      |        |   |            |              | Las | t 30 Days | • |
| SERVICE DATE       | Y                  | SERVICE TYPE   | Υ EM         | MPLOYEE ORGANIZA     | TION Y             | A                    | DDRESS | Y | EAP COMPAN | IY           | Y   | PROVIDER  | Y |
|                    | No data to display |                |              |                      |                    |                      |        |   |            |              |     |           |   |

# Billing

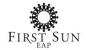

| ≡ | Pf           |
|---|--------------|
|   | NAVIGATION   |
| 1 | Profile      |
| 0 | Messages (1) |
| 1 | Files/Cases  |
| 2 | Services     |
| S | Billing      |

After signing in, click on **Billing** where you will see your submitted and process claims.

#### **Submitted Claims**

All submitted sessions not processed by First Sun EAP will appear in this grid.

#### **Processed Claims**

Claims processed by First Sun EAP for payment will appear in this grid.

| Billing          |                                |                                |                       |                             |                             |              |                             |  |                  |            |  |
|------------------|--------------------------------|--------------------------------|-----------------------|-----------------------------|-----------------------------|--------------|-----------------------------|--|------------------|------------|--|
| SUBMITTED CLAIMS |                                |                                |                       |                             |                             |              |                             |  |                  |            |  |
| FILE TYPE        | Y                              | CLIENT FILE                    |                       |                             | AUTHORIZ                    | $\mathbb{Y}$ | DATE SUBMITTED              |  |                  |            |  |
| Authorization    |                                | Tony Ta                        | am - Demo Full PF2020 | emo Full PF2020             |                             |              | Tony Tam - Demo Full PF2020 |  |                  |            |  |
| Authorization    |                                | Tony Ta                        | am - Demo Full PF2020 | Tony Tam - Demo Full PF2020 |                             |              |                             |  | 1/10/2020        |            |  |
| Authorization    | on Mike Dunn - Demo FEI PF2020 |                                |                       |                             | Mike Dunn - Demo FEI PF2020 |              |                             |  |                  | 12/30/2019 |  |
| Authorization    |                                | Tony Tam - Demo Full PF2020    |                       |                             | Tony Tam - Demo Full PF2020 |              |                             |  |                  | 12/27/2019 |  |
| Authorization    |                                | Mike D                         | unn - Demo FEI PF2020 |                             | Mike Dunn - Demo FEI PF2020 |              |                             |  |                  | 12/27/2019 |  |
|                  |                                |                                |                       |                             |                             |              |                             |  |                  |            |  |
| PROCESSED CLAIMS |                                |                                |                       |                             |                             |              |                             |  |                  |            |  |
| FILE TYPE Y      | INVOI                          | OICE # ♥ DATE PROCESSED ↓ ♥ SE |                       | SESSION AMOUNT              |                             | DURATION Y   | DATE T                      |  | SESSION NUMBER 🍸 |            |  |
| Authorization    |                                | 13                             | 3 1/14/2020           |                             | \$100.00 60                 |              | 12/13/2019                  |  |                  | 1          |  |
| Authorization    |                                | 15 12/20/2019                  |                       |                             | \$50.00 45                  |              | 12/2/2019                   |  |                  | 2          |  |

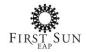

# Logging Off

To log off, click on the image in the top right corner of the screen and select Log Off.

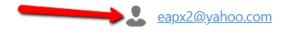

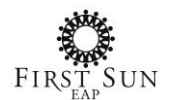